## Modélisation de l'évolution de la composition du microbiote intestinal en fonction de différents paramètres (Exemple de prise en main du logiciel NetBioDyn)

## Collège / Lycée Seconde (découverte, modèle « tout prêt ») **Au préalable les élèves ont réfléchi à ce qu'ils voudraient modéliser mais ne produisent pas l'environnement du modèle.**

Partie du Programme : 2<sup>nde</sup> Corps Humain et Santé

Microbiote humain et santé :

La composition en microorganismes et la diversité du microbiote sont des indicateurs de santé. Habitudes alimentaires et évolution du microbiote. Compétition entre microbes.

1- Télécharger le Logiciel : <http://tice.svt.free.fr/spip.php?>[article2122](http://tice.svt.free.fr/spip.php?article2122)

Télécharger le logiciel :

Kit contenant l'exécutable du logiciel NetBioDyn

- Utilisation en ligne, Universite de Brest
- ▶ (Utilisation hors ligne) : Télécharger le logiciel (NetBioDyn version 2018) à partir de l'Université de Brest
- 2- Télécharger l'environnement du modèle : [http://acces.ens-lyon.fr/acces/thematiques/immunite-et-vaccination/ressources](http://acces.ens-lyon.fr/acces/thematiques/immunite-et-vaccination/ressources-logicielles/college/un-modele-de-microbiote-intestinal-1/microbiote-intestinal-description-du-modele-numerique)[logicielles/college/un-modele-de-microbiote-intestinal-1/microbiote-intestinal-description](http://acces.ens-lyon.fr/acces/thematiques/immunite-et-vaccination/ressources-logicielles/college/un-modele-de-microbiote-intestinal-1/microbiote-intestinal-description-du-modele-numerique)[du-modele-numerique](http://acces.ens-lyon.fr/acces/thematiques/immunite-et-vaccination/ressources-logicielles/college/un-modele-de-microbiote-intestinal-1/microbiote-intestinal-description-du-modele-numerique)

Une présentation des entités et comportements régissant le fonctionnement du modèle numérique de microbiote intestinal.

· Aspect du modèle à l'ouverture

L'environnement du morele microbiote intestinal nbd est un intestin. Afin que les entités soient confinées dans l'intestin, des contours ont eté "equalis" autour de ce dernier.

## **ATTENTION A LA VISIBILITE DES PUCES** 3- Ouvrir NetBioDyn BioDyn\_Applet.jar

4- Ouvrir l'environnement

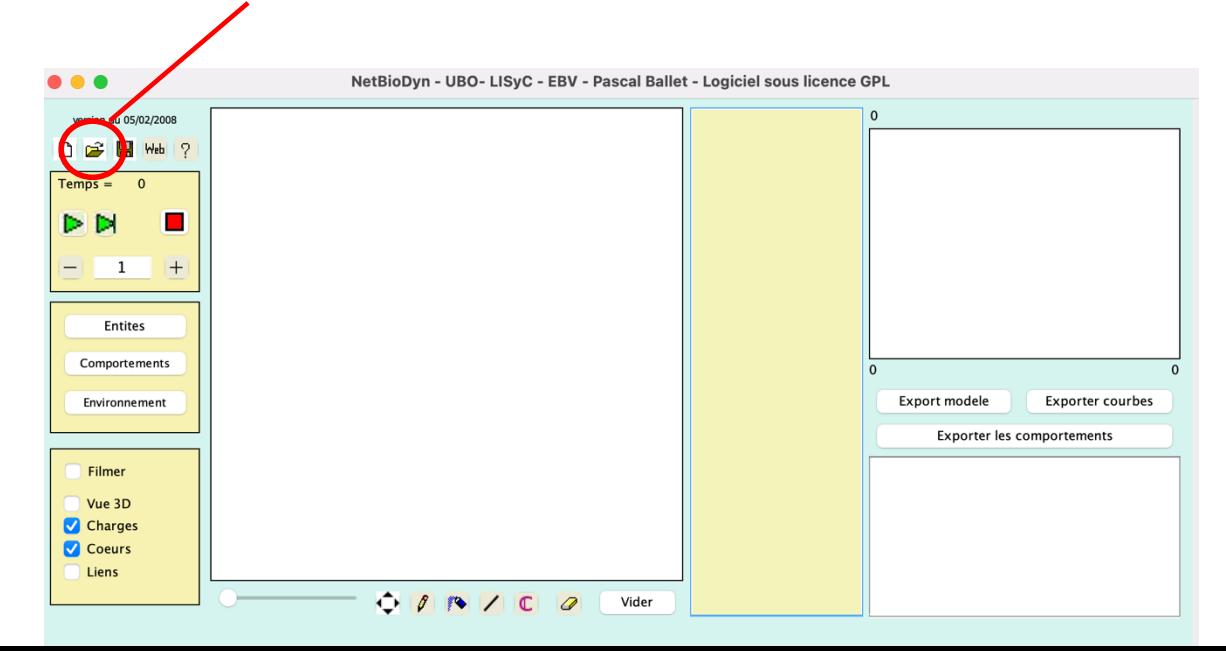

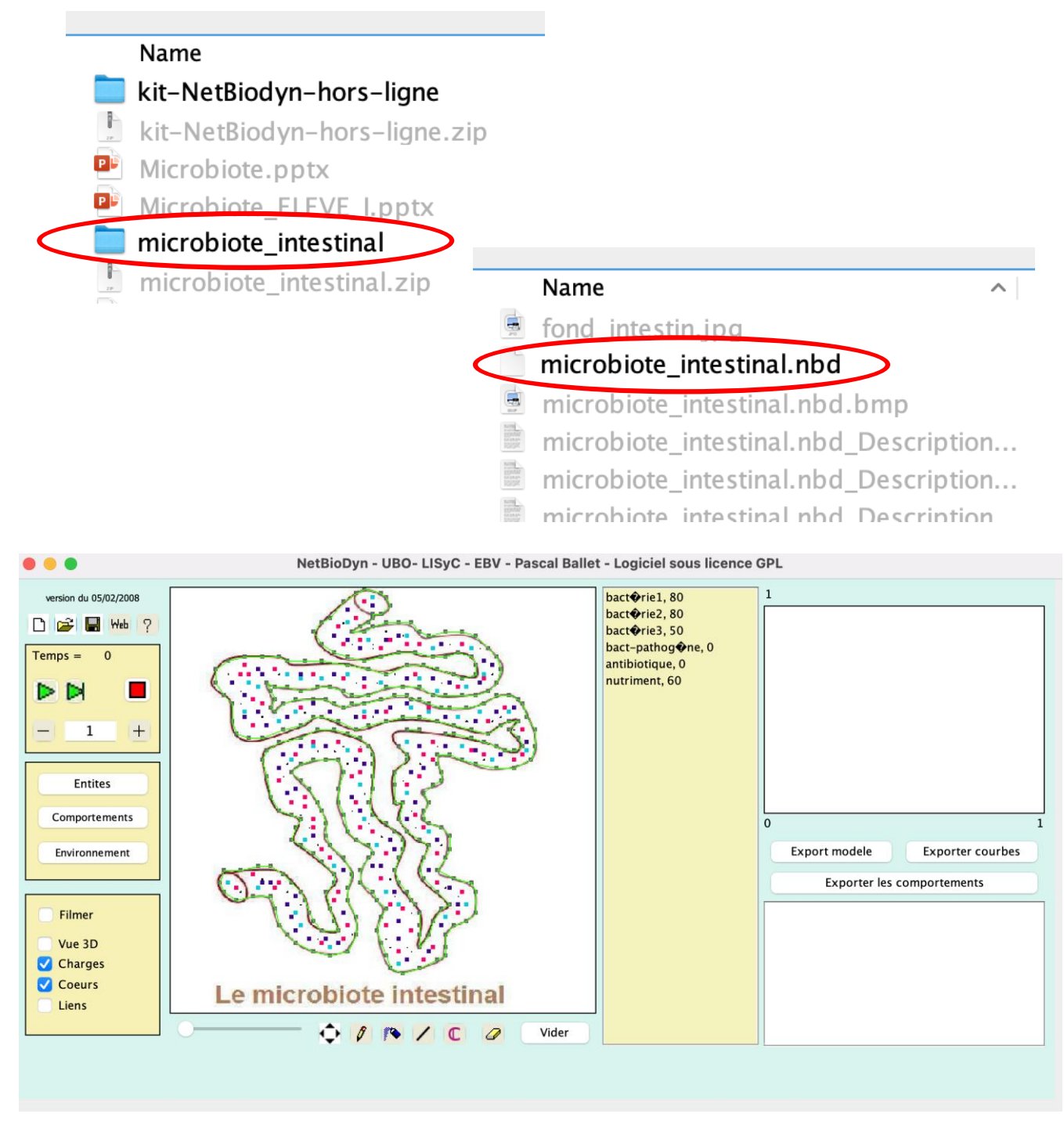

- 5- Relever les valeurs des différentes entités au temps 0
- 6- Modéliser l'effet de notre alimentation sur le microbiote a. Avec l'environnement de base : nutriment : 60 unités

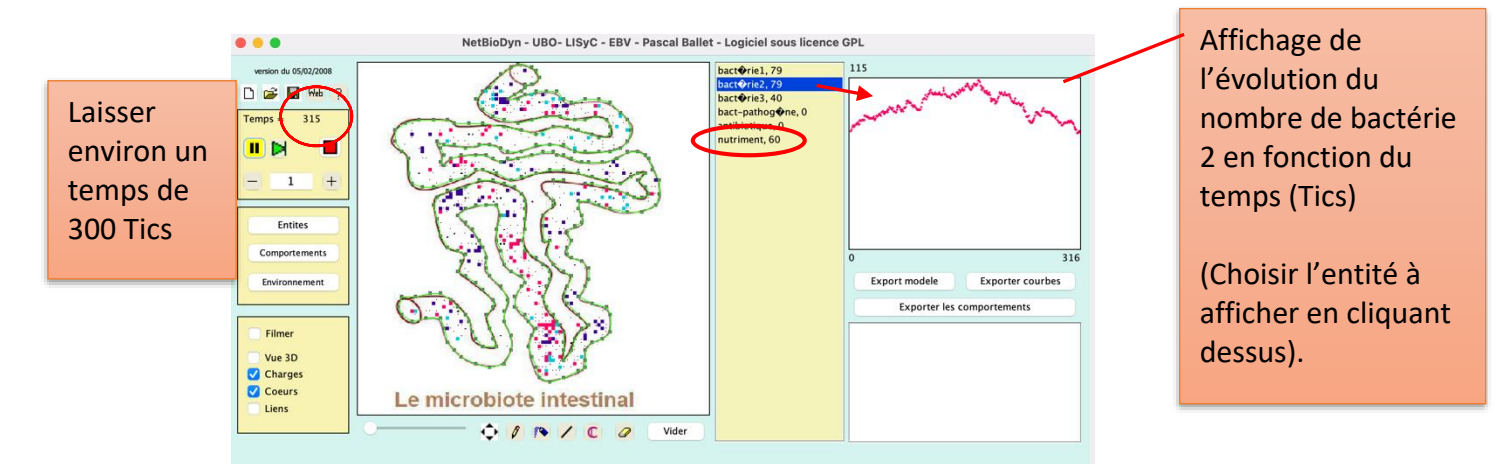

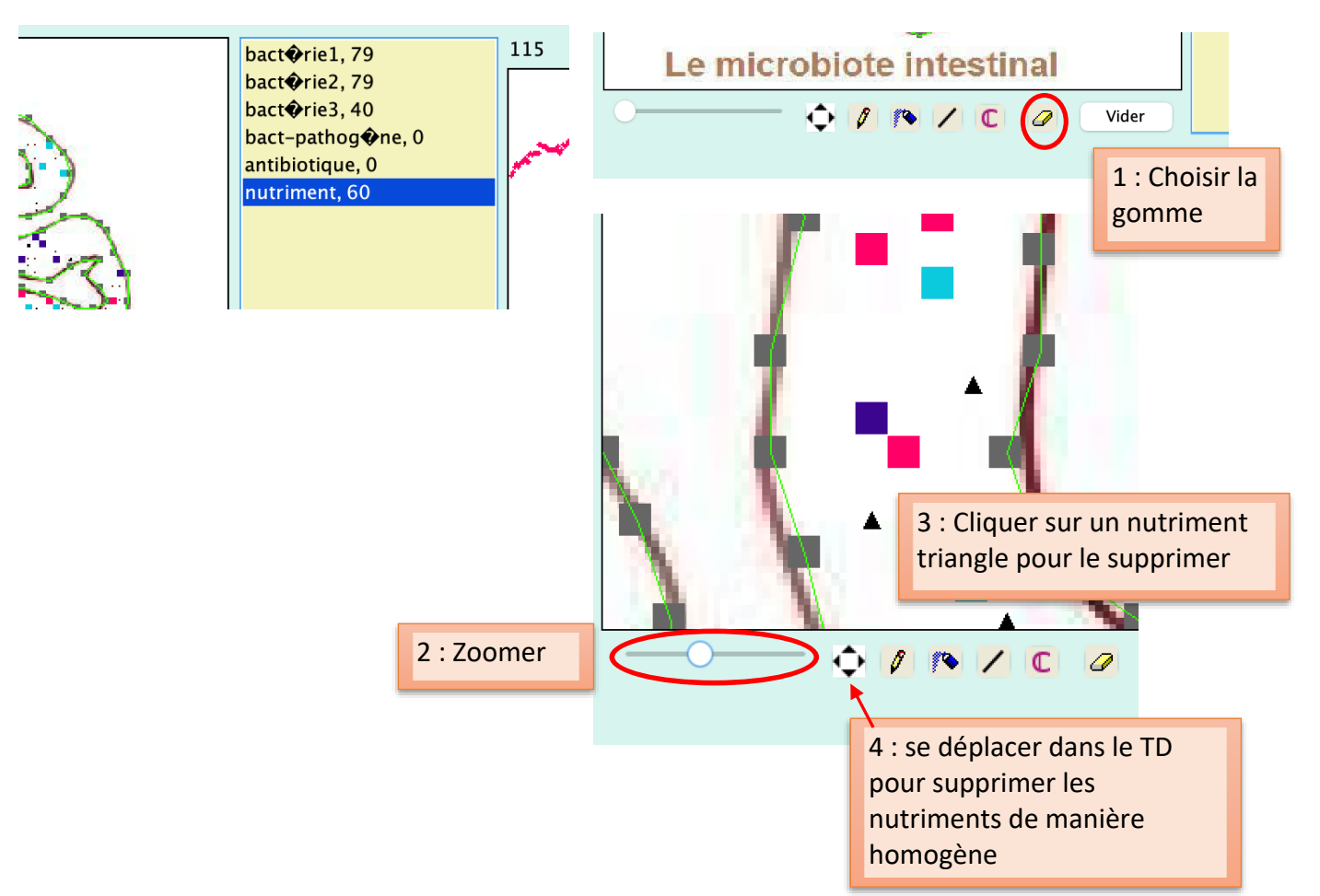

b. Avec une modification de l'environnement de base : nutriment : 30 unités

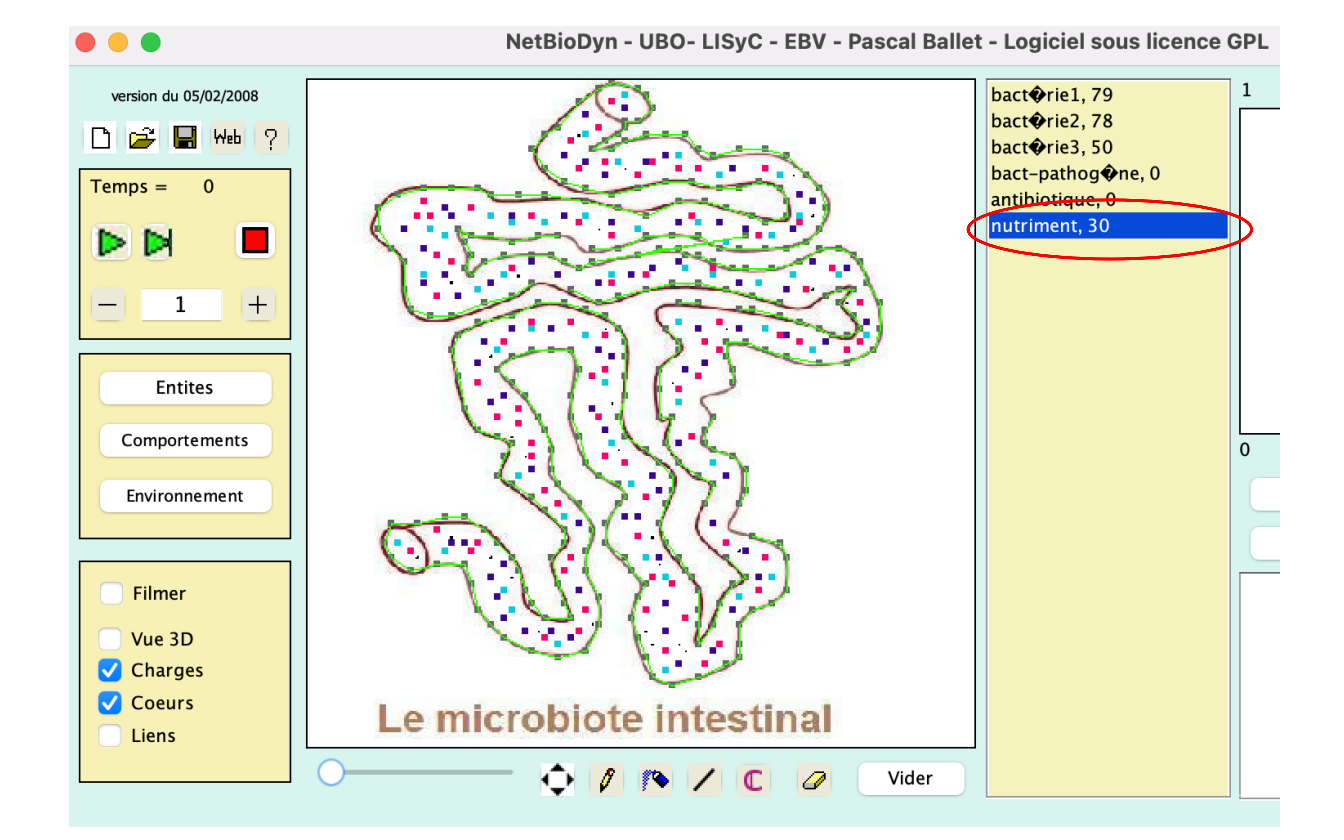

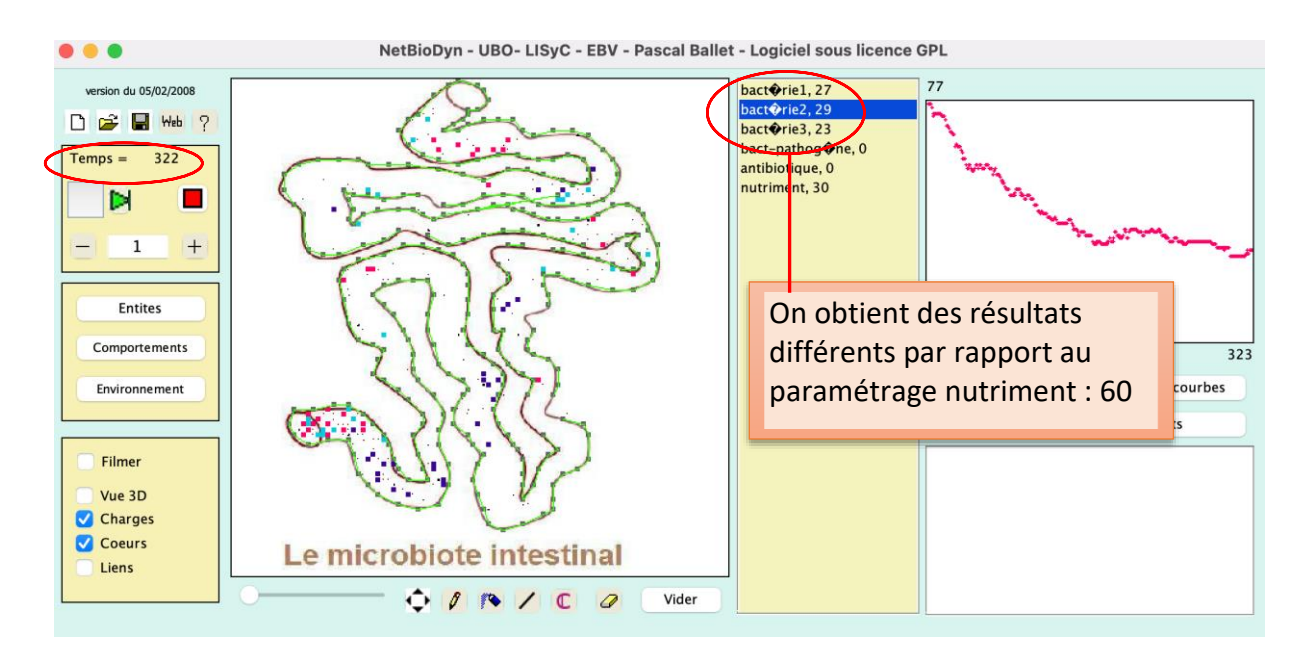

- 7- Modéliser l'effet de la composition du microbiote sur le développement de bactéries pathogènes
	- a- Commencer la modélisation avec les paramétrages de base pendant 300 Tics, puis ajouter 10 bactéries pathogènes.

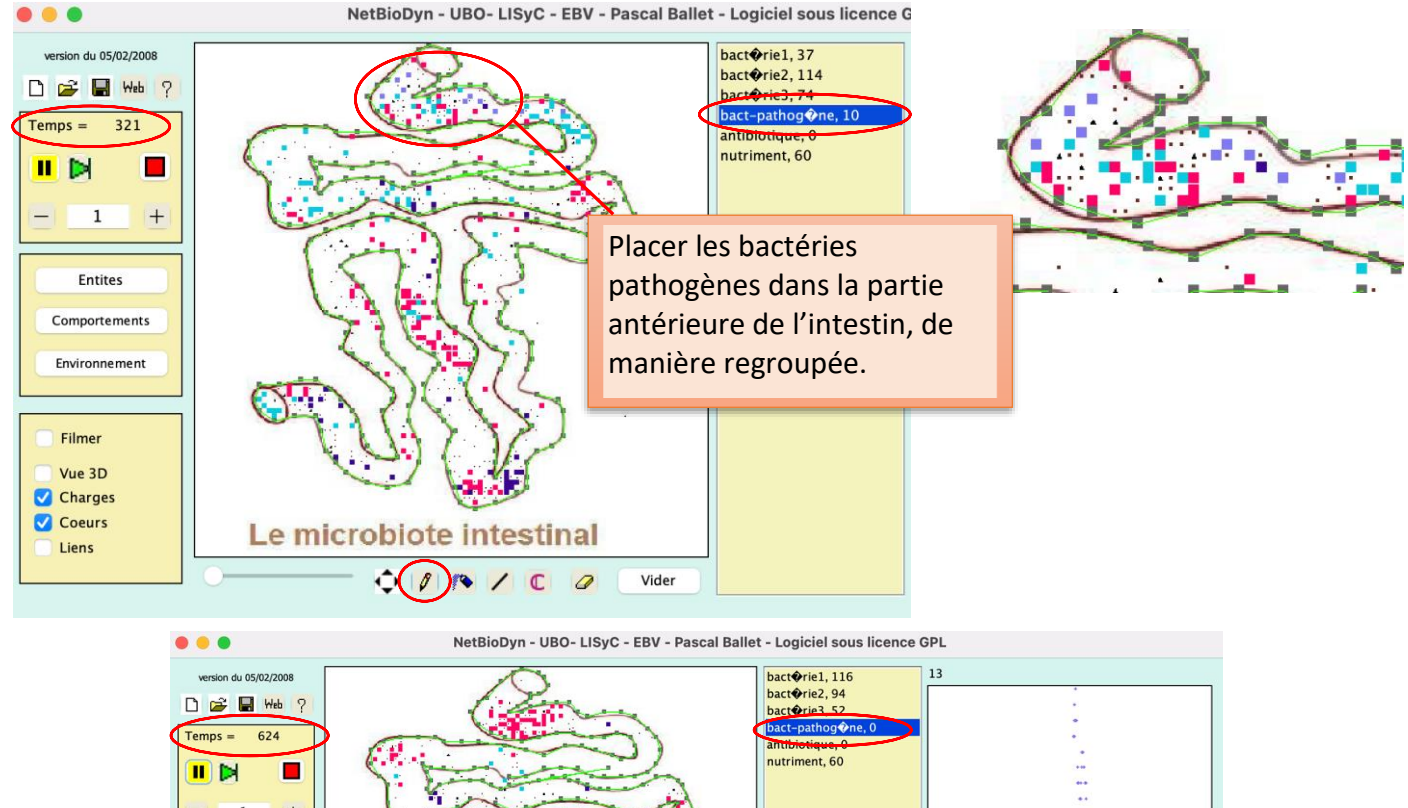

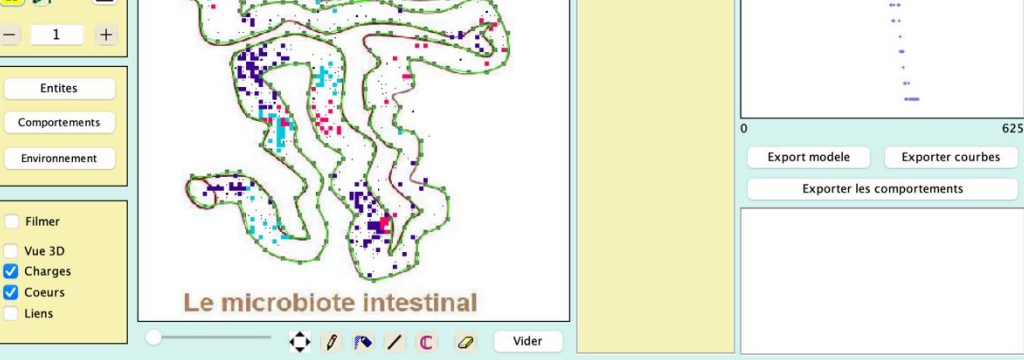

b- Recommencer la modélisation avec un paramétrage réduisant d'environ moitié l'effectif de chaque espèce de bactérie.

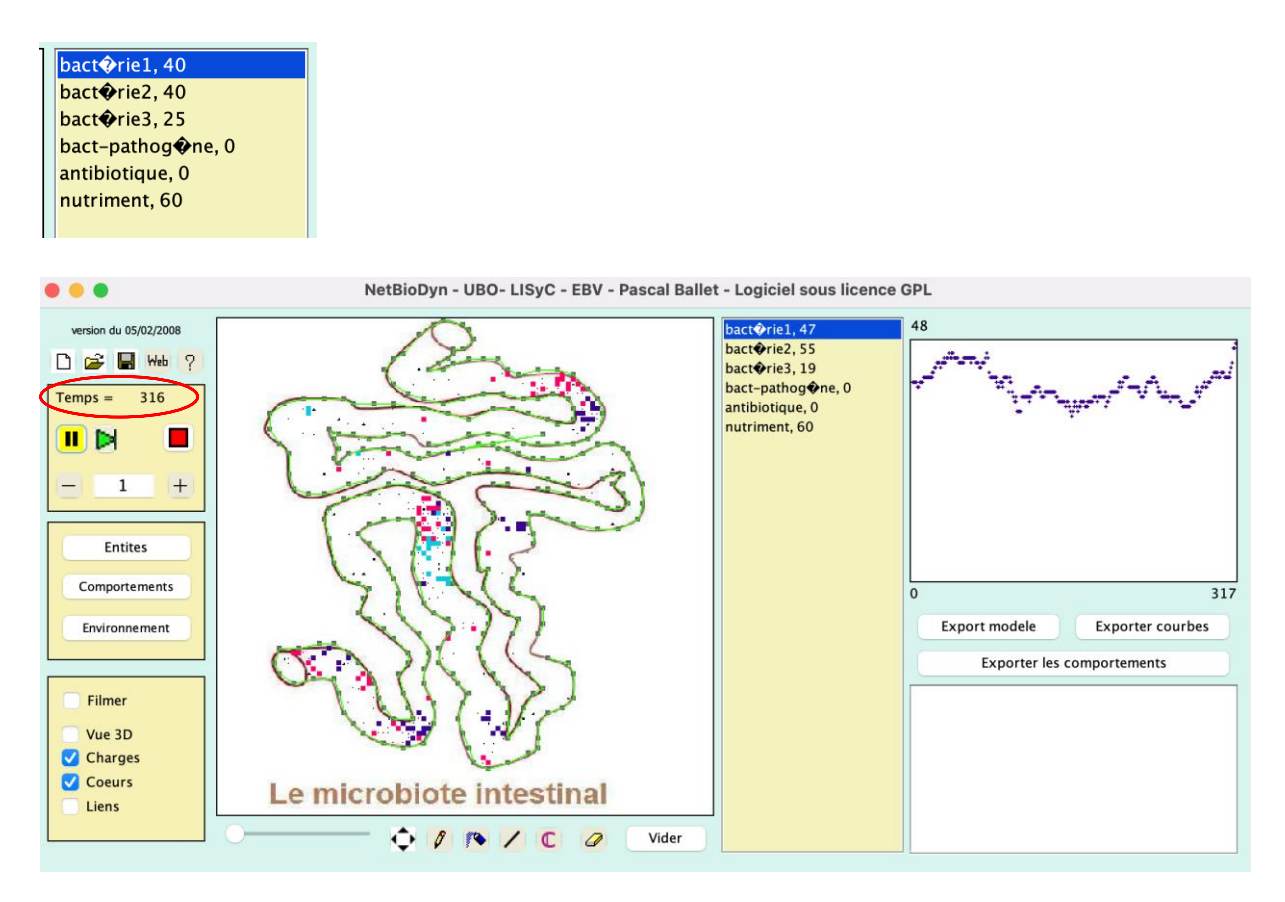

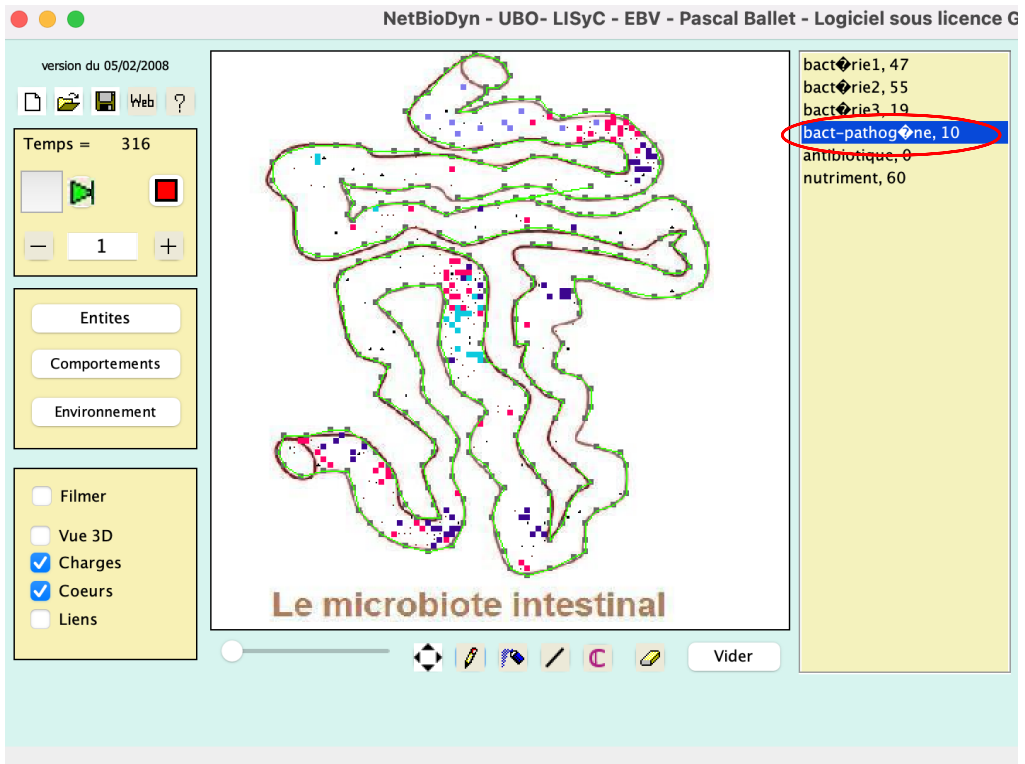

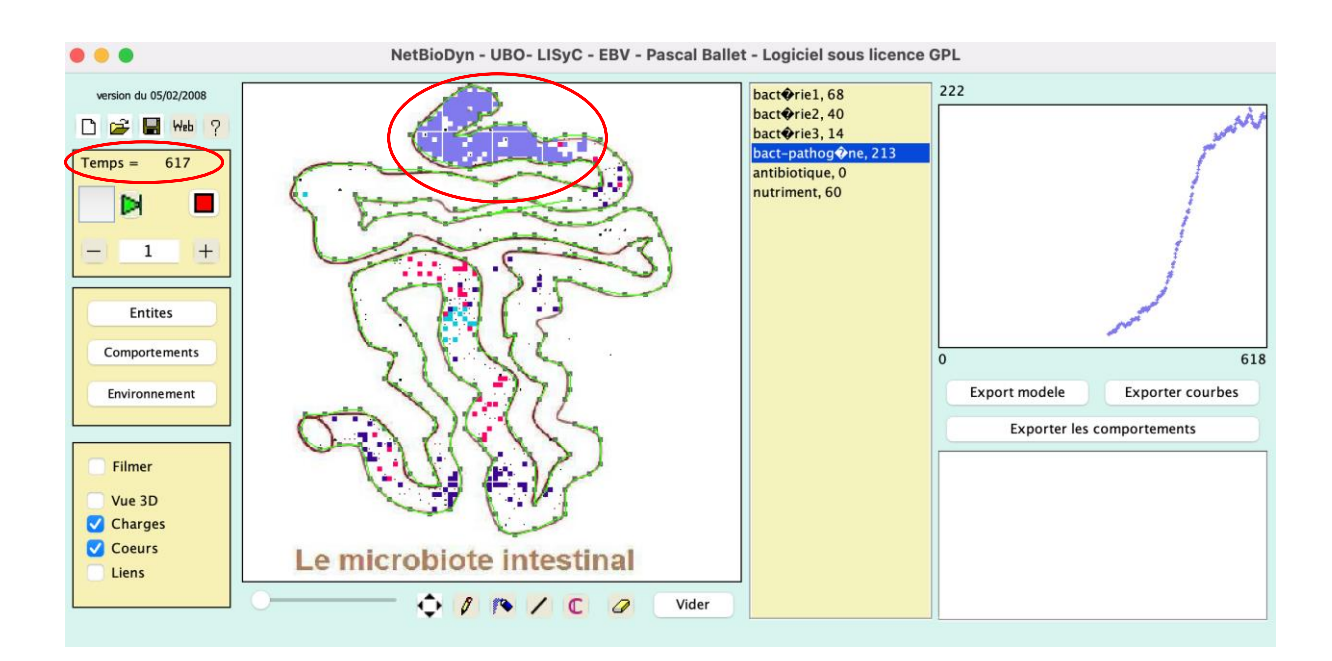

- 8- Modéliser l'effet des antibiotiques sur notre microbiote
	- a. Garder les paramétrages de base jusqu'à 300 Tics puis ajouter des antibiotiques répartis de manière homogène le long de l'intestin (80 unités)

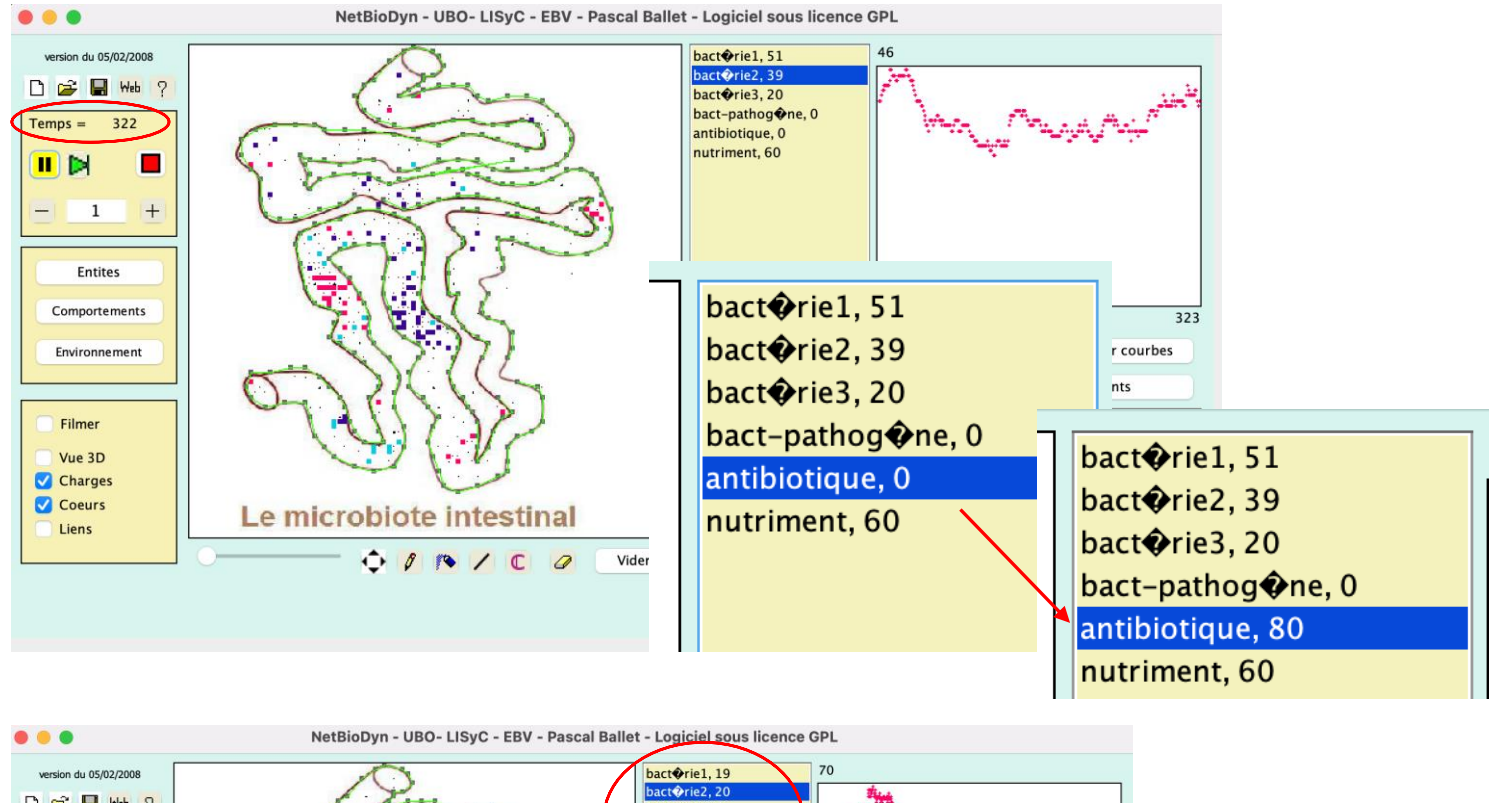

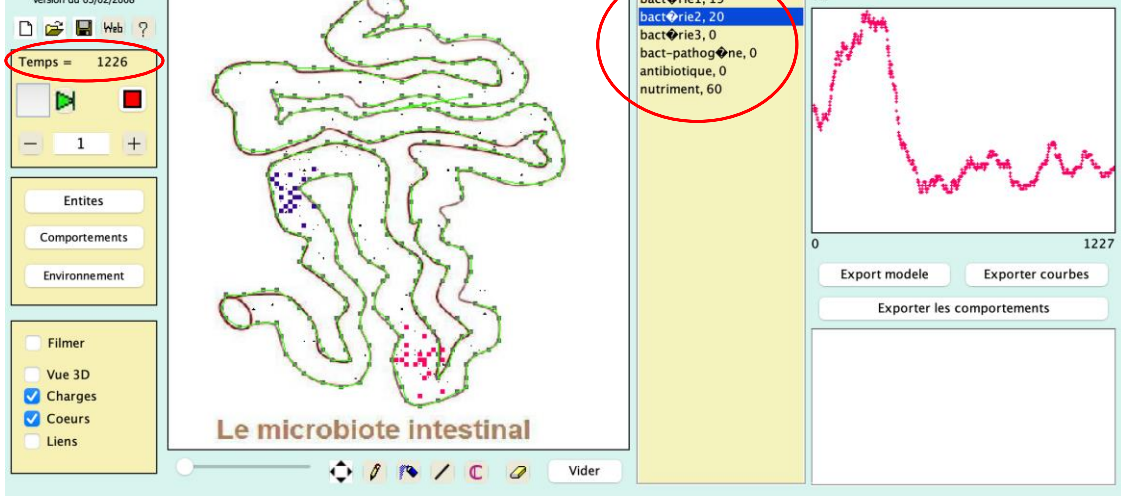